# **Viptool Engineering 23**

Neuheiten

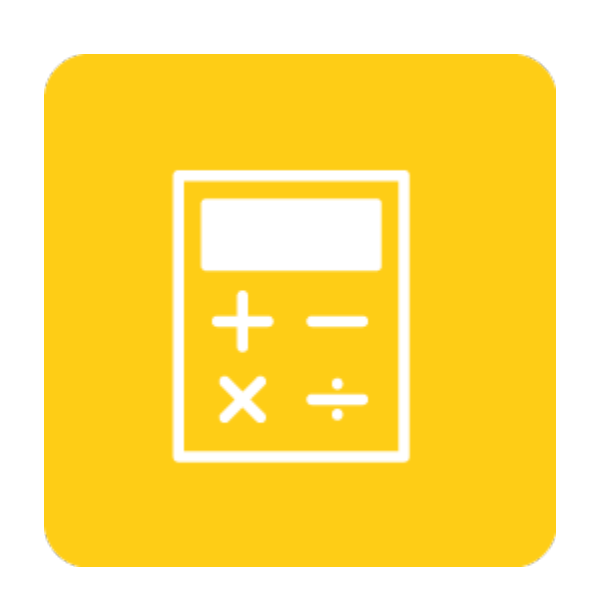

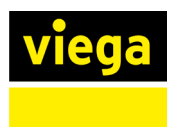

# **Inhaltsverzeichnis**

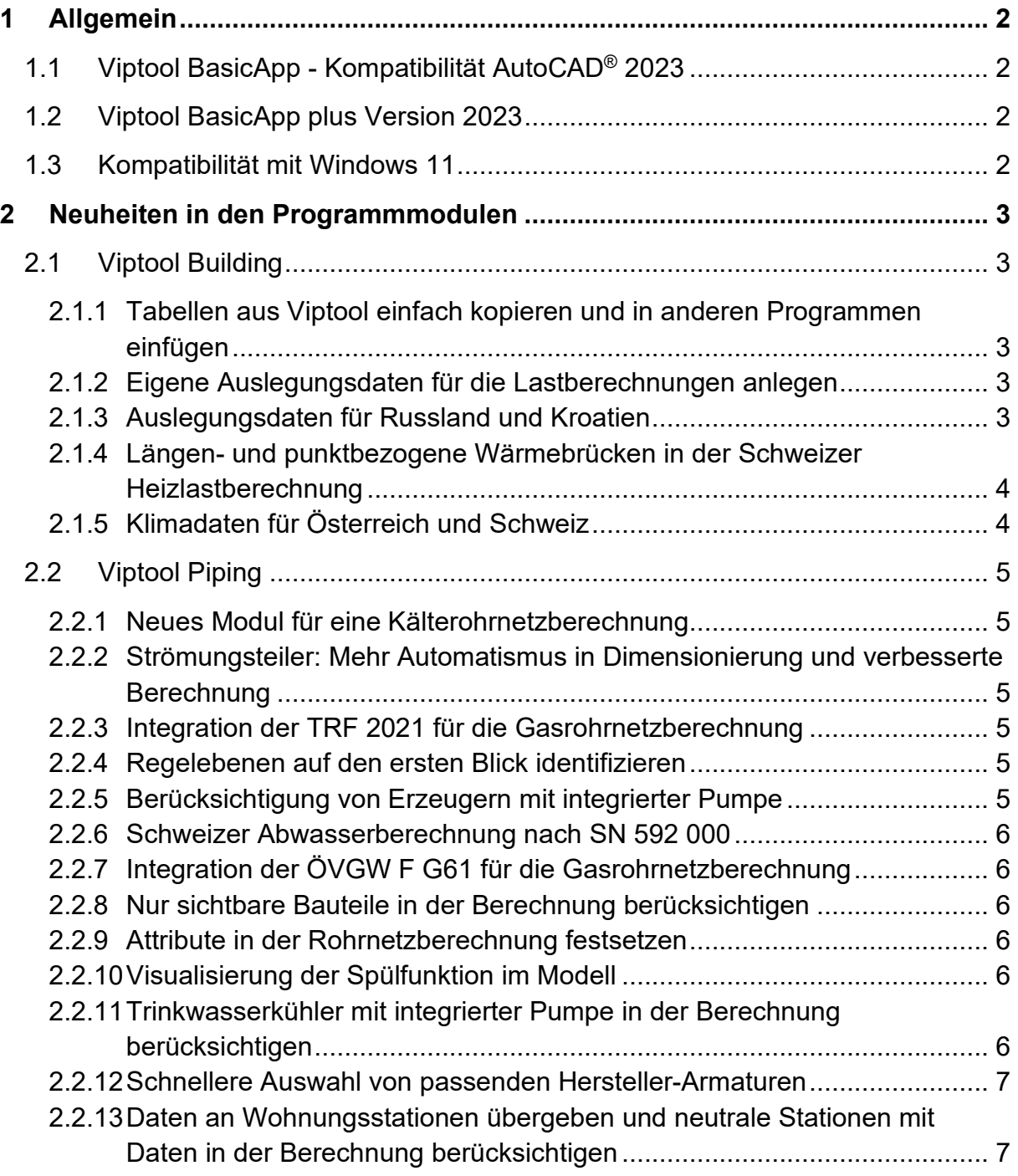

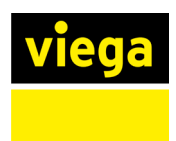

### <span id="page-2-0"></span>**1 Allgemein**

Die Planungssoftware Viptool Engineering 23 ist eine Weiterentwicklung der Vorgängerversionen. Diese wird als eigenständiges Programm installiert und kann zusätzlich installiert werden.

Es empfiehlt sich Projekte, die mit Vorgängerversionen berechnet wurden, entsprechend mit diesen abzuschließen. Die Kompatibilität der Dateiformate ist gegeben.

Projektdateien, die mit der Version 23 gespeichert werden, sind **nicht** abwärts kompatibel. Aus diesem Grund ist es empfehlenswert vor dem Öffnen von Projekten einer Vorgängerversion eine Sicherungskopie anzulegen.

# <span id="page-2-1"></span>**1.1 Viptool BasicApp - Kompatibilität AutoCAD**® **2023**

Die Kompatibilität von Viptool Engineering 23 wurde an die aktuellen Autodesk®- Plattformen angepasst. Viptool Engineering 23 kann in Verbindung mit AutoCAD® 2020 bis 2023, AutoCAD® Architecture 2020 bis 2023 und AutoCAD® MEP 2020 bis 2023 genutzt werden.

#### <span id="page-2-2"></span>**1.2 Viptool BasicApp plus Version 2023**

Das Modul Viptool BasicApp plus Version 2023 inklusive dem CAD Modul ist angepasst an AutoCAD 2023®. Die in der BasicApp enthaltenen Funktionalitäten sind ebenfalls in der BasicApp plus enthalten.

#### <span id="page-2-3"></span>**1.3 Kompatibilität mit Windows 11**

Mit Viptool Engineering 23 sind unsere Produkte vollständig mit Windows 11 kompatibel.

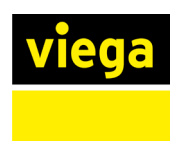

#### <span id="page-3-0"></span>**2 Neuheiten in den Programmmodulen**

Mit Viptool Engineering planen Sie sicher und zuverlässig haustechnische Anlagen in 2D sowie 3D. Die umfangreichen Module unterstützen Sie vom Entwurf bis zur Ausführungsplanung und ermöglichen, dank kontinuierlicher Entwicklung, die stets wachsenden Anforderungen zu erfüllen.

Im Folgenden wird auf die Neuheiten bestehender Module eingegangen. Die umfangreichen Neuerungen stehen entsprechend der individuell lizenzierten Module zur Verfügung.

#### <span id="page-3-1"></span>**2.1 Viptool Building**

#### <span id="page-3-2"></span>**2.1.1 Tabellen aus Viptool einfach kopieren und in anderen Programmen einfügen**

Die Tabellen können jetzt ganz einfach in die Zwischenablage kopiert und außerhalb von Viptool eingefügt werden. So können Sie z. B. die Ergebnisse der Heizlastberechnung, die Heizkörperauslegung, Geschosstabellen, Tabellen in den Netzberechnungsdialogen oder den Schichtaufbau von Bauteilen inklusive Stoffwerten kopieren und in Microsoft Excel oder anderen Anwendungen weiternutzen.

Alle Tabellen können Sie über die übliche Tastenkombination "STRG"+"C" kopieren. Die Funktion gilt für alle Tabellen unabhängig vom genutzten Modul. In Viptool Building ist zusätzlich in der linken oberen Ecke der Tabelle ein Symbol eingefügt worden. Hier fragt das Programm nach der Ausführung des Befehls, ob der Inhalt der Tabelle mit oder ohne Überschrift kopiert werden soll.

#### <span id="page-3-3"></span>**2.1.2 Eigene Auslegungsdaten für die Lastberechnungen anlegen**

Im Dialog Orte können Sie nun bei Bedarf auch eigene Regionen und Orte mit Auslegungsdaten anlegen, bearbeiten oder löschen. Über die entsprechenden Buttons bei den Regionen und der Ortsliste öffnet sich ein Dialog, in dem Sie Auslegungsdaten ergänzen oder komplett neu anlegen können. Für jedes Eingabefeld ist ein Tooltip hinterlegt, der kurz beschreibt, für welche Berechnung(en) das jeweilige Feld benötigt wird.

#### <span id="page-3-4"></span>**2.1.3 Auslegungsdaten für Russland und Kroatien**

Die Auslegungsdaten für die Heizlastberechnung sind für Kroatien ergänzt worden. Ebenfalls sind die Daten für Russland gemäß SP 131.13330.2020 aktualisiert worden.

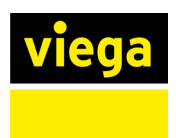

#### <span id="page-4-0"></span>**2.1.4 Längen- und punktbezogene Wärmebrücken in der Schweizer Heizlastberechnung**

Wärmbrückenzuschläge können in der Heizlastberechnung nach Schweizer Norm nun detailliert mithilfe von längen- und punktbezogenen Wärmebrücken an den Bauteilen berechnet werden. Bei den längenbezogenen Wärmebrücken wird automatisch die Länge bzw. die Höhe der Wand übernommen, abhängig davon, ob die Wärmebrücke als vertikal oder horizontal definiert ist. Die für Ihr Projekt erforderlichen Werte aus dem Wärmebrückenkatalog können Sie komfortabel in die Stammtabellen aufnehmen und anschließend für die entsprechenden Wärmebrücken auswählen.

#### <span id="page-4-1"></span>**2.1.5 Klimadaten für Österreich und Schweiz**

Für die dynamische Kühllastberechnung nach VDI 2078 stehen Ihnen jetzt auch die Orts- und Klimadaten für Österreich und die Schweiz zur Verfügung. Diese beinhalten bereits alle Daten für die Kühllastberechnung sowie die Jahressimulation. Die erforderlichen Daten der Cooling Design Period (CDP) bzw. des Cooling Design Day (CDD) können für einen beliebigen Standort aus den Werten eines Testreferenzjahres ermittelt und verwendet werden.

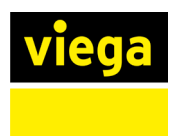

# <span id="page-5-0"></span>**2.2 Viptool Piping**

#### <span id="page-5-1"></span>**2.2.1 Neues Modul für eine Kälterohrnetzberechnung**

Mit der Viptool Version 23 ist es nun möglich, mit einem neuen Modul für Viptool Piping ein Kälterohrnetz zu berechnen.

#### <span id="page-5-2"></span>**2.2.2 Strömungsteiler: Mehr Automatismus in Dimensionierung und verbesserte Berechnung**

In der Konfiguration der Trinkwasserberechnung können Sie jetzt die Option wählen, dass bei der Dimensionierung von Ringleitungen mit Strömungsteilern auf Basis von VDI 3805 Datensätzen die Strömungsform während der Dimensionierung als zusätzliches Kriterium direkt berücksichtigt wird. In diesem Fall wird die Dimension der Ringleitung so lange erhöht, bis ein regelmäßiger Austausch des Wasserinhalts des Rings durch Spüleinrichtungen oder einem ausreichend großen Spitzenvolumenstrom gewährleistet wird.

Des Weiteren ist die Analyse von Netzen mit Strömungsteilern weiter verbessert worden, sodass die Berechnungszeit verkürzt werden konnte, gleichzeitig, aber genauere Ergebnisse bei der Betrachtung der Hygiene erzielt werden.

#### <span id="page-5-3"></span>**2.2.3 Integration der TRF 2021 für die Gasrohrnetzberechnung**

Unter den Berechnungsvorgaben in der Gasrohnetzberechnung ist jetzt die Berechnung nach den neuen technischen Regeln für Flüssiggas (TRF 2021) ergänzt worden.

# <span id="page-5-4"></span>**2.2.4 Regelebenen auf den ersten Blick identifizieren**

Sie können sich nun auch Regelebenen aus der Heizungs- und Kälterohrnetzberechnung innerhalb der Visualisierung anzeigen lassen. Dies ermöglicht einen schnellen Überblick, wo Regelelemente im Projekt platziert und wie viele Regelelemente bereits vor dem Element eingebaut sind. Dabei werden die einzelnen Ebenen in unterschiedlichen Farben dargestellt.

# <span id="page-5-5"></span>**2.2.5 Berücksichtigung von Erzeugern mit integrierter Pumpe**

Insbesondere bei kleineren Anlagen enthalten die Erzeuger (z.B. der Heizkessel) bereits integrierte Pumpen. Diese können Sie nun innerhalb der Bauteileigenschaften definieren und in der Heizungs- und Kälterohrnetzberechnung berücksichtigen. Dadurch entfällt die Notwendigkeit eine separate Pumpe in das Netz einzubauen, die bei der Realisierung der Anlage nicht benötigt wird.

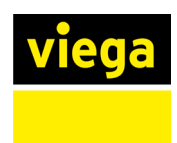

#### <span id="page-6-0"></span>**2.2.6 Schweizer Abwasserberechnung nach SN 592 000**

Innerhalb der Abwasserrohrnetzberechnung steht Ihnen nun auch das Schweizer Verfahren nach SN 592 000 zur Berechnung von Anlagen für Liegenschaftsentwässerung zur Verfügung.

#### <span id="page-6-1"></span>**2.2.7 Integration der ÖVGW F G61 für die Gasrohrnetzberechnung**

Die Gasrohrnetzberechnung wurde um die österreichische Berechnung nach den Regeln für Flüssiggasanlagen gemäß ÖVGW F G61 erweitert.

#### <span id="page-6-2"></span>**2.2.8 Nur sichtbare Bauteile in der Berechnung berücksichtigen**

Sie können nun wählen, ob innerhalb der Berechnung alle oder nur sichtbare Bauteile erfasst werden sollen. Mit der neuen Option Alle sichtbaren Bauteile erfassen innerhalb der Berechnungskonfiguration haben Sie so über die Sichtbarkeits- bzw. Ansichtensteuerung die Möglichkeit, gezielt einzelne Anlagen sichtbar zu schalten und automatisiert nur diese berechnen zu lassen.

#### <span id="page-6-3"></span>**2.2.9 Attribute in der Rohrnetzberechnung festsetzen**

In den Rohrnetzberechnungen können Sie nun die Dimensionierung der Rohrleitungen exakt steuern. Das Festsetzen bzw. Lösen der einzelnen Attribute wie Durchmesser, max. Geschwindigkeit und max. R-Wert kann dabei von Ihnen für das ganze Projekt, die gewählte Anlage, den Fließweg oder die Teilstrecke angepasst werden.

#### <span id="page-6-4"></span>**2.2.10 Visualisierung der Spülfunktion im Modell**

In der Visualisierung der Rohrnetzberechnung können Sie sich Spülfunktionen der Verbraucher direkt im Modell darstellen lassen. Dies ermöglicht einen schnellen Überblick, welche Verbraucher eine automatische Spülfunktion haben oder für den Betrieb von Strömungsteilern spülrelevant sind.

#### <span id="page-6-5"></span>**2.2.11 Trinkwasserkühler mit integrierter Pumpe in der Berechnung berücksichtigen**

Für Kaltwasserzirkulationsanlagen stehen Ihnen nun auch Trinkwasserkühler mit integrierter Pumpe zur Verfügung. Ob eine Pumpe vorhanden ist, können Sie innerhalb der Bauteileigenschaften definieren und so in der Trinkwasserberechnung berücksichtigen. Dadurch entfällt die Notwendigkeit, für solche Bauteile eine separate Pumpe in das Netz einzubauen.

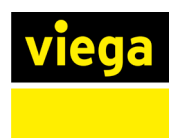

#### <span id="page-7-0"></span>**2.2.12 Schnellere Auswahl von passenden Hersteller-Armaturen**

Im Dialog Armaturenreihe wählen werden Ihnen jetzt nur noch die Hersteller angezeigt, die Armaturen vom entsprechenden Ventiltyp im Datensatz enthalten haben. Dies sorgt für mehr Übersichtlichkeit bei der Auswahl, damit Sie sich schneller für eine Produktreihe in der Auslegung entscheiden können.

#### <span id="page-7-1"></span>**2.2.13 Daten an Wohnungsstationen übergeben und neutrale Stationen mit Daten in der Berechnung berücksichtigen**

Im Assistenten für Frischwasser- und Wohnungsstationen können Sie jetzt mit dem Button Zuweisen eingestellte Daten an eine Wohnungsstation übergeben und optional das Symbol bzw. das Modell wechseln. Dies ermöglicht die einfache Übergabe von Änderungen z. B. in den Trinkwasserdaten oder in der Fußbodenheizung an die jeweilige Wohnungsstation. Zusätzlich können Sie auf diese Weise die Daten einer Herstellerstation an eine neutrale Wohnungsstation übergeben, um diese in der Berechnung zu nutzen, sollte keine herstellerspezifische Familie vorhanden sein.